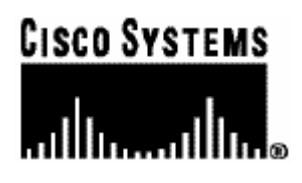

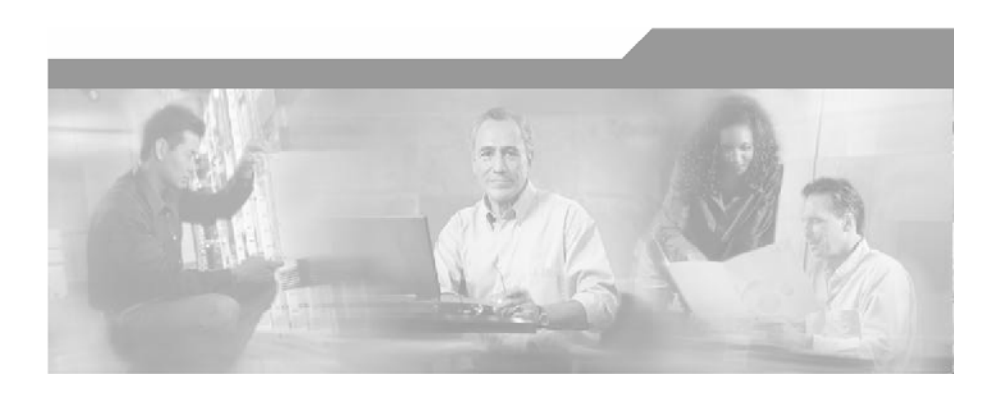

## **Cisco SCMS SM RADIUS Listener LEG**

## **Reference Guide**

Version 3.0 OL-7202-02

#### Corporate Headquarters

Cisco Systems, Inc. 170 West Tasman Drive San Jose, CA 95134-1706 USA http://www.cisco.com Tel: 408 526-4000 800 553-NETS (6387) Fax: 408 526-4100

Customer Order Number: DOC-720202= Text Part Number: OL-7202-02

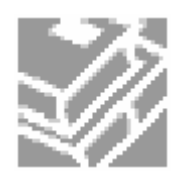

THE SPECIFICATIONS AND INFORMATION REGARDING THE PRODUCTS IN THIS MANUAL ARE SUBJECT TO CHANGE WITHOUT NOTICE. ALL STATEMENTS, INFORMATION, AND RECOMMENDATIONS IN THIS MANUAL ARE BELIEVED TO BE ACCURATE BUT ARE PRESENTED WITHOUT WARRANTY OF ANY KIND, EXPRESS OR IMPLIED. USERS MUST TAKE FULL RESPONSIBILITY FOR THEIR APPLICATION OF ANY PRODUCTS.

THE SOFTWARE LICENSE AND LIMITED WARRANTY FOR THE ACCOMPANYING PRODUCT ARE SET FORTH IN THE INFORMATION PACKET THAT SHIPPED WITH THE PRODUCT AND ARE INCORPORATED HEREIN BY THIS REFERENCE. IF YOU ARE UNABLE TO LOCATE THE SOFTWARE LICENSE OR LIMITED WARRANTY, CONTACT YOUR CISCO REPRESENTATIVE FOR A COPY.

The following information is for FCC compliance of Class A devices: This equipment has been tested and found to comply with the limits for a Class A digital device, pursuant to part 15 of the FCC rules. These limits are designed to provide reasonable protection against harmful interference when the equipment is operated in a commercial environment. This equipment generates, uses, and can radiate radio-frequency energy and, if not installed and used in accordance with the instruction manual, may cause harmful interference to radio communications. Operation of this equipment in a residential area is likely to cause harmful interference, in which case users will be required to correct the interference at their own expense.

The following information is for FCC compliance of Class B devices: The equipment described in this manual generates and may radiate radio-frequency energy. If it is not installed in accordance with Cisco's installation instructions, it may cause interference with radio and television reception. This equipment has been tested and found to comply with the limits for a Class B digital device in accordance with the specifications in part 15 of the FCC rules. These specifications are designed to provide reasonable protection against such interference in a residential installation. However, there is no guarantee that interference will not occur in a particular installation.

Modifying the equipment without Cisco's written authorization may result in the equipment no longer complying with FCC requirements for Class A or Class B digital devices. In that event, your right to use the equipment may be limited by FCC regulations, and you may be required to correct any interference to radio or television communications at your own expense.

You can determine whether your equipment is causing interference by turning it off. If the interference stops, it was probably caused by the Cisco equipment or one of its peripheral devices. If the equipment causes interference to radio or television reception, try to correct the interference by using one or more of the following measures:

- Turn the television or radio antenna until the interference stops.
- Move the equipment to one side or the other of the television or radio.
- Move the equipment farther away from the television or radio.
- Plug the equipment into an outlet that is on a different circuit from the television or radio. (That is, make certain the equipment and the television or radio are on circuits controlled by different circuit breakers or fuses.)

Modifications to this product not authorized by Cisco Systems, Inc. could void the FCC approval and negate your authority to operate the product.

The Cisco implementation of TCP header compression is an adaptation of a program developed by the University of California, Berkeley (UCB) as part of UCB's public domain version of the UNIX operating system. All rights reserved. Copyright © 1981, Regents of the University of California.

NOTWITHSTANDING ANY OTHER WARRANTY HEREIN, ALL DOCUMENT FILES AND SOFTWARE OF THESE SUPPLIERS ARE PROVIDED "AS IS" WITH ALL FAULTS. CISCO AND THE ABOVE-NAMED SUPPLIERS DISCLAIM ALL WARRANTIES, EXPRESSED OR IMPLIED, INCLUDING, WITHOUT LIMITATION, THOSE OF MERCHANTABILITY, FITNESS FOR A PARTICULAR PURPOSE AND NONINFRINGEMENT OR ARISING FROM A COURSE OF DEALING, USAGE, OR TRADE PRACTICE.

IN NO EVENT SHALL CISCO OR ITS SUPPLIERS BE LIABLE FOR ANY INDIRECT, SPECIAL, CONSEQUENTIAL, OR INCIDENTAL DAMAGES, INCLUDING, WITHOUT LIMITATION, LOST PROFITS OR LOSS OR DAMAGE TO DATA ARISING OUT OF THE USE OR INABILTY TO USE THIS MANUAL, EVEN IF CISCO OR ITS SUPPLIERS HAVE BEEN ADVISED OF THE POSSIBILITY OF SUCH DAMAGES.

CCSP, CCVP, the Cisco Square Bridge logo, Follow Me Browsing, and StackWise are trademarks of Cisco Systems, Inc.; Changing the Way We Work, Live, Play, and Learn, and iQuick Study are service marks of Cisco Systems, Inc.; and Access Registrar, Aironet, ASIST, BPX, Catalyst, CCDA, CCDP, CCIE, CCIP, CCNA, CCNP, Cisco, the Cisco Certified Internetwork Expert logo, Cisco IOS, Cisco Press, Cisco Systems, Cisco Systems Capital, the Cisco Systems logo, Cisco Unity, Empowering the Internet Generation, Enterprise/Solver, EtherChannel, EtherFast, EtherSwitch, Fast Step, FormShare, GigaDrive, GigaStack, HomeLink, Internet Quotient, IOS, IP/TV, iQ Expertise, the iQ logo, iQ Net Readiness Scorecard, LightStream, Linksys, MeetingPlace, MGX, the Networkers logo, Networking Academy, Network Registrar, Packet, PIX, Post-Routing, Pre-Routing, ProConnect, RateMUX, ScriptShare, SlideCast, SMARTnet, StrataView Plus, TeleRouter, The Fastest Way to Increase Your Internet Quotient, and TransPath are registered trademarks of Cisco Systems, Inc. and/or its affiliates in the United States and certain other countries.

All other trademarks mentioned in this document or Website are the property of their respective owners. The use of the word partner does not imply a partnership relationship between Cisco and any other company. (0502R)

Printed in the USA on recycled paper containing 10% postconsumer waste.

#### *Cisco SCMS SM RADIUS Listener LEG Reference Guide*

Copyright © 2002-2005 Cisco Systems, Inc. All rights reserved.

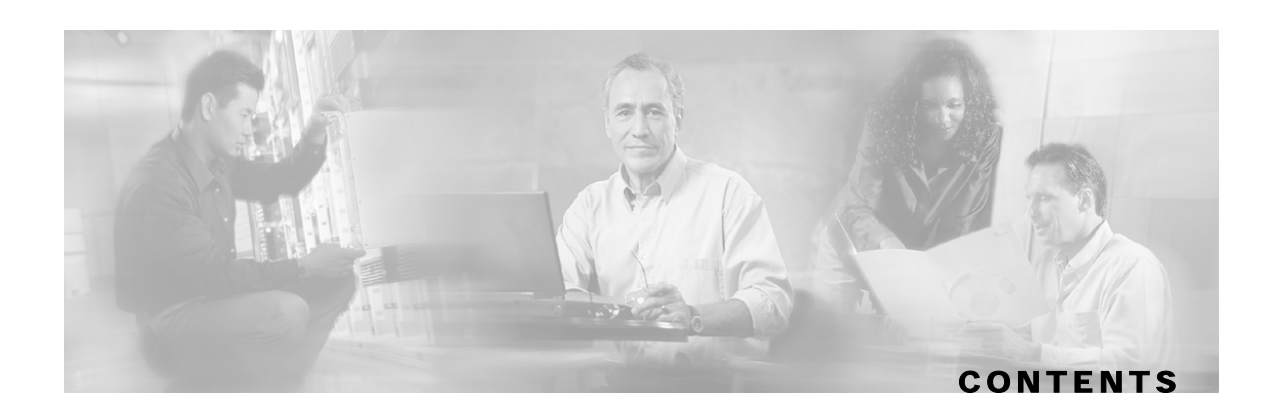

#### **[Preface iii](#page-4-0)**

[Document Revision History iii](#page-4-1) [Audience iii](#page-4-2) [Organization iv](#page-5-0) [Related Documentation iv](#page-5-1) [Conventions iv](#page-5-2) [Obtaining Documentation v](#page-6-0) [World Wide Web v](#page-6-1) [Documentation CD-ROM vi](#page-7-0) [Ordering Documentation vi](#page-7-1) [Documentation Feedback vi](#page-7-2) [Obtaining Technical Assistance vii](#page-8-0) [Cisco.com vii](#page-8-1) [Technical Assistance Center vii](#page-8-2)

#### **[About the RADIUS Listener LEG 1-1](#page-10-0)**

[Terms and Concepts 1-1](#page-10-1) [NAS \(Network Access System\) 1-1](#page-10-2) [RADIUS Accounting Start/Stop 1-1](#page-10-3) [Subscriber Mappings 1-2](#page-11-0) [Subscriber Domain 1-2](#page-11-1) [Subscriber Package 1-2](#page-11-2) [Topologies 1-3](#page-12-0)

#### **[Installing the RADIUS Listener LEG 2-1](#page-14-0)**

[Installing the RADIUS Listener LEG Software 2-1](#page-14-1) [Uninstalling the RADIUS Listener LEG 2-2](#page-15-0)

#### **[Configuring the RADIUS Listener LEG 3-1](#page-16-0)**

[Configuring the General Settings 3-1](#page-16-1)

Cisco SCMS SM RADIUS Listener LEG Reference Guide

[Example 3-2](#page-17-0) [Configuring the NAS Devices 3-2](#page-17-1) [Example 3-3](#page-18-0) [Configuring RADIUS Attributes Mapping 3-3](#page-18-1) [Mapping of RADIUS Attribute to Subscriber ID 3-3](#page-18-2) [Mapping of RADIUS Attribute to Subscriber Package 3-4](#page-19-0) [Configuring the RADIUS Client 3-6](#page-21-0)

#### **[Using the RADIUS Listener LEG CLU 4-1](#page-22-0)**

[p3radius Utility 4-1](#page-22-1) [Viewing the RADIUS Listener LEG Status 4-2](#page-23-0) [Viewing the RADIUS Listener LEG Statistics 4-2](#page-23-1)

#### **[Domain Association Algorithm A-1](#page-24-0)**

 **[Index I-1](#page-26-0)**

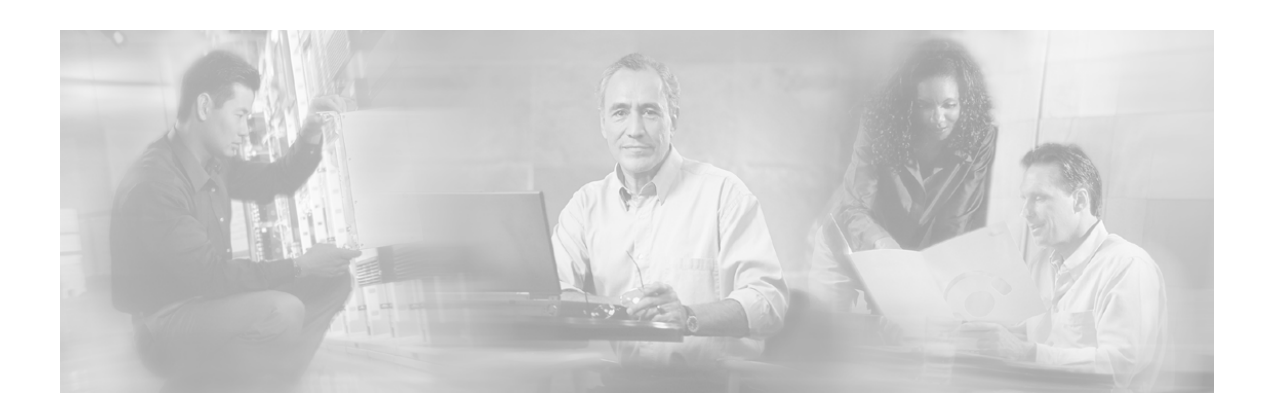

# <span id="page-4-0"></span>**Preface**

This document describes the concept of a RADIUS Listener Login Event Generator (LEG), and explains how to install and configure the RADIUS Listener LEG on the Service Control Management Suite Subscriber Manager (SCMS SM) platform.

# <span id="page-4-1"></span>**Document Revision History**

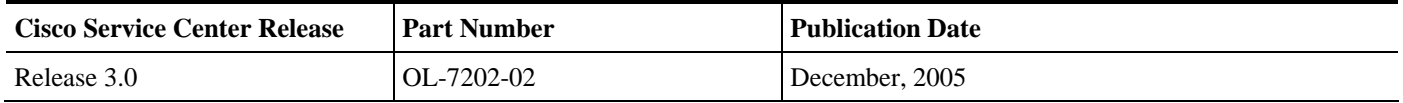

#### **Description of Changes**

Reorganization of documentation. No major changes or new features were added to this revision.

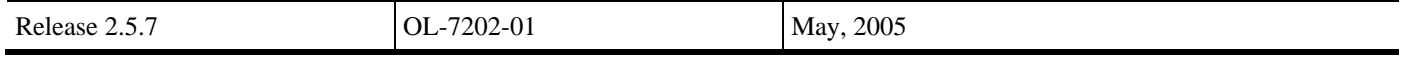

# <span id="page-4-2"></span>**Audience**

This document is intended for system administrators and system integrators who are familiar with the RADIUS extensions concept and with Cisco Service Control Subscriber Management and Subscriber Integration concepts.

# <span id="page-5-0"></span>**Organization**

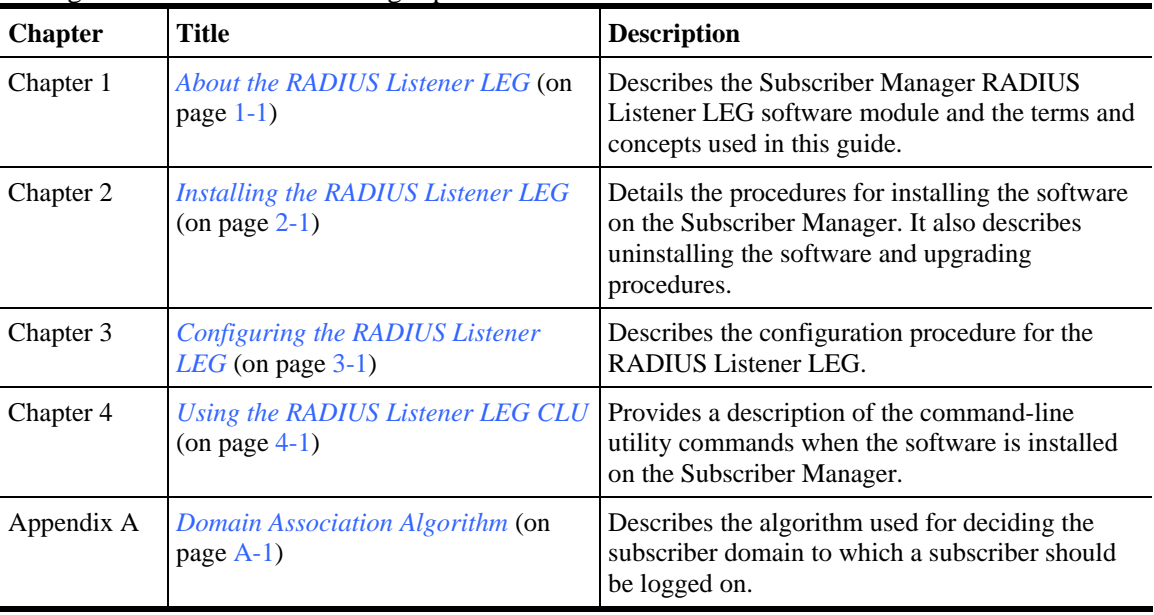

This guide contains the following topics:

## <span id="page-5-1"></span>**Related Documentation**

The following publications are available for the *Cisco SCMS SM RADIUS Listener LEG* Reference Guide:

• *SCMS Subscriber Manager User Guide*

# <span id="page-5-2"></span>**Conventions**

This document uses the following conventions:

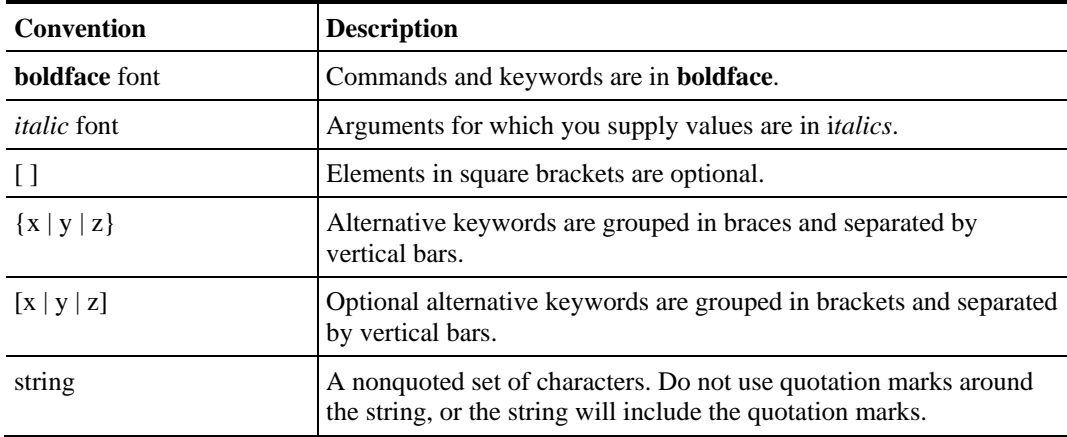

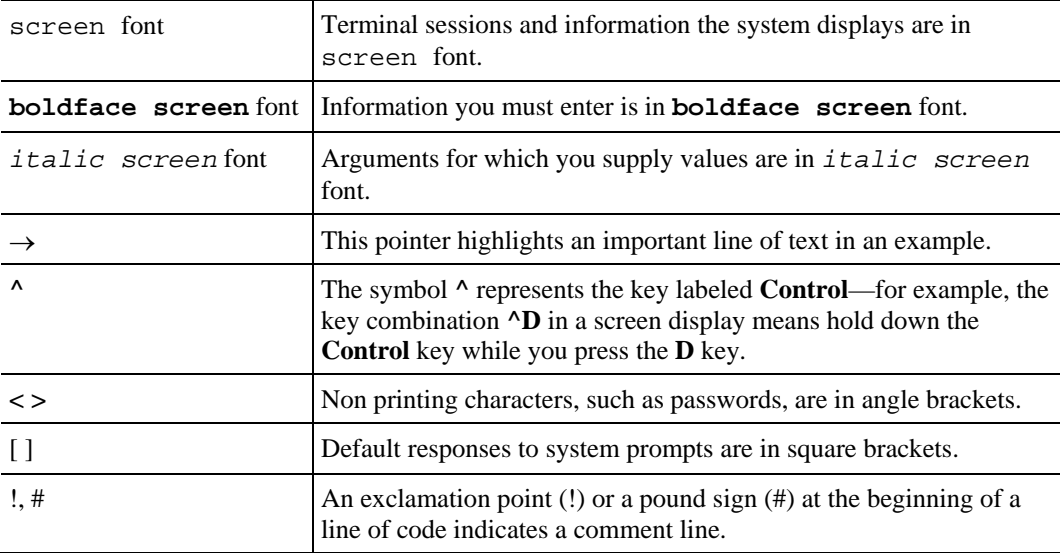

Notes use the following conventions:

**Note** Means *reader take note*. Notes contain helpful suggestions or references to materials not contained in this manual.

Cautions use the following conventions:

**Caution** Means *reader be careful*. You are capable of doing something that might result in equipment damage or loss of data.

Warnings use the following conventions:

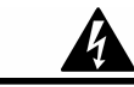

**Warning** Means *reader be warned.* You are capable of doing something that might result in bodily injury.

# <span id="page-6-0"></span>**Obtaining Documentation**

The following sections provide sources for obtaining documentation from Cisco Systems.

### <span id="page-6-1"></span>**World Wide Web**

You can access the most current Cisco documentation on the World Wide Web at the following sites:

- *http://www.cisco.com*
- *http://www-china.cisco.com*

Cisco SCMS SM RADIUS Listener LEG Reference Guide

• *http://www-europe.cisco.com*

### <span id="page-7-0"></span>**Documentation CD-ROM**

Cisco documentation and additional literature are available in a CD-ROM package, which ships with your product. The Documentation CD-ROM is updated monthly and may be more current than printed documentation. The CD-ROM package is available as a single unit or as an annual subscription.

### <span id="page-7-1"></span>**Ordering Documentation**

Cisco documentation is available in the following ways:

• Registered Cisco Direct Customers can order Cisco Product documentation from the networking Products MarketPlace:

*http://www.cisco.com/cgi-bin/order/order\_root.pl*

• Registered Cisco.com users can order the Documentation CD-ROM through the online Subscription Store:

*http://www.cisco.com/pcgi-bin/marketplace/welcome.pl*

• Nonregistered Cisco.com users can order documentation through a local account representative by calling Cisco corporate headquarters (Califormia, USA) at 408 526-7208 or, in North America, by calling 800 553-NETS(6387).

### <span id="page-7-2"></span>**Documentation Feedback**

If you are reading Cisco product documentation on the World Wide Web, you can submit technical comments electronically. Click **Feedback** in the toolbar and select **Documentation**. After you complete the form, click **Submit** to send it to Cisco.

You can email your comments to bug-doc@cisco.com.

To submit your comments by mail, use the response card behind the front cover of your document, or write to the following address:

Attn Document Resource Connection

Cisco Systems, Inc.

170 West Tasman Drive

San Jose, CA 95134-9883

We appreciate your comments.

# <span id="page-8-0"></span>**Obtaining Technical Assistance**

Cisco provides *Cisco.com* (on page [vii\)](#page-8-1) as a starting point for all technical assistance. Customers and partners can obtain documentation., troubleshooting tips, and sample configurations from online tools. For Cisco.com registered users, additional troubleshooting tools are available from the TAC website.

### <span id="page-8-1"></span>**Cisco.com**

Cisco.com is the foundation of a suite of interactive, networked services that provides immediate, open access to Cisco information and resources at anytime, from anywhere in the world. This highly integrated Internet application is a powerful, easy-to-use tool for doing business with Cisco.

Cisco.com provides a broad range of features and services to help customers and partners streamline business processes and improve productivity. Through Cisco.com, you can find information about Cisco and our networking solutions, services, and programs. In addition, you can resolve technical issues with online technical support, download and test software packages, and order Cisco learning materials and merchandise. Valuable online skill assessment, training, and certification programs are also available.

Customers and partners can self-register on Cisco.com to obtain additional personalized information and services. Registered users can order products, check on the status of an order, access technical support, and view benefits specific to their relationships with Cisco.

To access Cisco.com, go to the following website:

http://www.cisco.com

### <span id="page-8-2"></span>**Technical Assistance Center**

The Cisco TAC website is available to all customers who need technical assistance with a Cisco product or technology that is under warranty or covered by a maintenance contract.

### **Contacting TAC by Using the Cisco TAC Website**

If you have a priority level 3 (P3) or priority level 4 (P4) problem, contact TAC by going to the TAC website:

#### *http://www.cisco.com/tac*

P3 and P4 level problems are defined as follows:

- P3—Your network is degraded. Network functionality is noticeably impaired, but most business operations continue.
- P4—You need information or assistance on Cisco product capabilities, product installation, or basic product configuration.

In each of the above cases, use the Cisco TAC website to quickly find answers to your questions.

To register for *Cisco.com* (on page [vii\)](#page-8-1), go to the following website:

*http://tools.cisco.com/RPF/register/register.do*

If you cannot resolve your technical issue by using the TAC online resources, Cisco.com registered users can open a case online by using the TAC Case Open tool at the following website:

*http://www.cisco.com/tac/caseopen*

### **Contacting TAC by Telephone**

If you have a priority level 1 (P1) or priority level 2 (P2) problem, contact TAC by telephone and immediately open a case. To obtain a directory of toll-free numbers for your country, go to the following website:

#### *http://www.cisco.com/warp/public/687/Directory/DirTAC.shtml*

P1 and P2 level problems are defined as follows:

- P1—Your production network is down, causing a critical impact to business operations if service is not restored quickly. No workaround is available.
- P2—Your production network is severely degraded, affecting significant aspects of your business operations. No workaround is available.

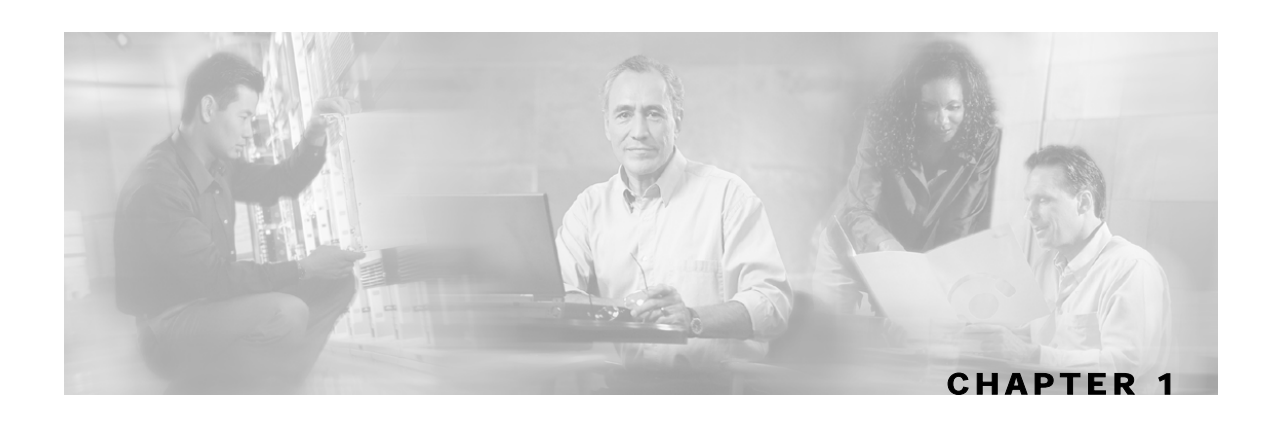

# <span id="page-10-0"></span>**About the RADIUS Listener LEG**

The RADIUS Listener LEG is a software module that receives RADIUS Accounting messages, and according to their content, invokes logon operations to the Subscriber Manager (SM). The RADIUS Listener LEG is an extension to the SM software and runs concurrently with the SM.

When the RADIUS Listener LEG receives an Accounting-Start message, it extracts the subscriber ID, the subscriber IP-address, and optionally, the subscriber package index from the message attributes, and triggers a logon operation to the SM. In the same manner, an Accounting-Stop message triggers a logout operation.

The RADIUS Listener LEG was carefully developed and thoroughly tested with several RADIUS AAA servers and NAS devices.

This chapter contains the following sections:

• Terms and Concepts [1-1](#page-10-1)

## <span id="page-10-1"></span>**Terms and Concepts**

The following is a list of some terms and concepts that are necessary to understand the RADIUS Listener and SM configuration and operation. Additional information regarding the various issues can be found in the *SCMS Subscriber Manager User Guide*.

### <span id="page-10-2"></span>**NAS (Network Access System)**

A network device that serves as an access point for a remote user. It initiates RADIUS transactions to the RADIUS server to authenticate a remote user.

The RADIUS Listener LEG refers to all of its RADIUS clients as NAS devices, even though they might be RADIUS servers acting as a proxy or forwarding messages.

### <span id="page-10-3"></span>**RADIUS Accounting Start/Stop**

The RADIUS Accounting messages must hold an attribute called *Acct-Status-Type*. This attribute can receive the value of *start*, *stop*, or other RADIUS Accounting messages. An Accounting-Start message contains the Acct-Status-Type with the value *start*.

For additional information, see the relevant RADIUS RFC documentation.

### <span id="page-11-0"></span>**Subscriber Mappings**

The SCE Platform requires mappings between the network IDs (IP addresses) of the flows it encounters and the subscriber IDs. The SM database contains the network IDs that map to the subscriber IDs. The SCE network-ID-to-subscriber mappings are constantly updated from the SM database.

The main function of the RADIUS Listener LEG is to provide the SM with network-ID-tosubscriber mappings in real time.

For information about the SCE platforms, see the *SCE 1000* and *SCE 2000 User Guides.*

### <span id="page-11-1"></span>**Subscriber Domain**

The SM provides the option of partitioning SCE Platforms and subscribers into subscriber domains. A subscriber domain is a group of SCE Platforms that share a group of subscribers. Subscriber domains can be configured using the SM configuration file and can be viewed using the SM CLU.

For additional information about domains and domain aliases, see *Appendix A* of the *SCMS Subscriber Manager User Guide*.

### <span id="page-11-2"></span>**Subscriber Package**

The policy enforced by Cisco solutions on a certain subscriber is usually defined by a policy package. The RADIUS Listener LEG can handle the package ID in any of the following ways:

- set according to a value of a RADIUS attribute
- set using a constant default value
- do not set

For additional information, see *Mapping of RADIUS Attribute to Subscriber Package* (on page [3-](#page-19-0) [4\)](#page-19-0), and the *Service Control Application for Broadband User Guide*.

## <span id="page-12-0"></span>**Topologies**

The following diagram illustrates a topology in which a RADIUS server/proxy forwards or proxies the RADIUS Accounting messages to the RADIUS Listener LEG.

*Figure 1-1: Example of Radius Server Forwarding Radius Accounting Messages to Radius Listener LEG* 

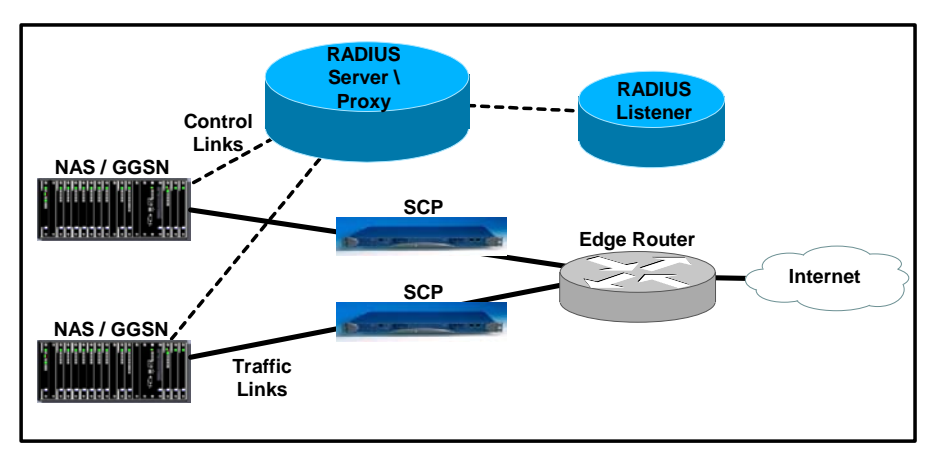

The following diagram illustrates a topology in which the NAS performs authentication with the RADIUS server, and sends RADIUS Accounting messages to the RADIUS Listener LEG and, optionally, to the RADIUS server.

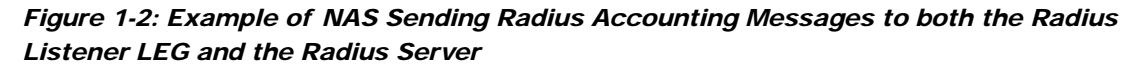

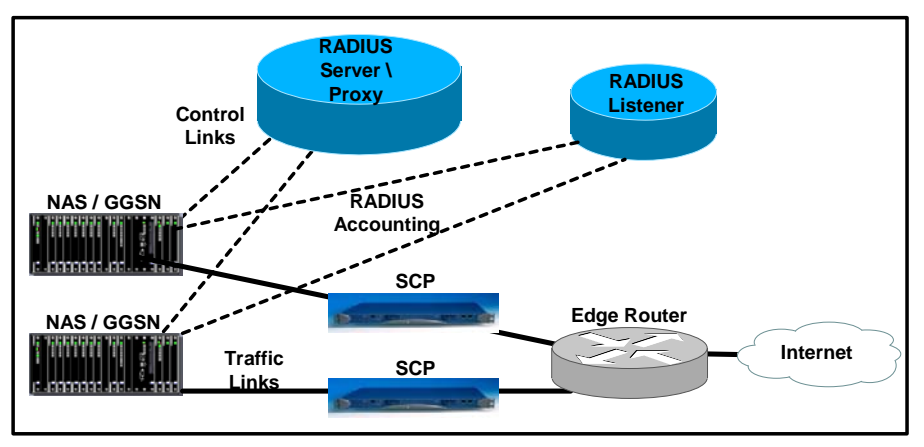

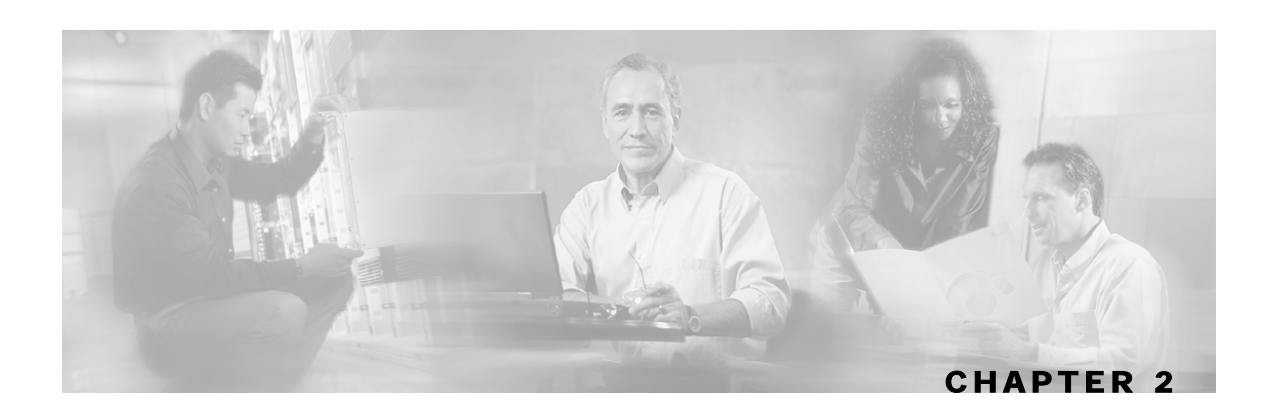

# <span id="page-14-0"></span>**Installing the RADIUS Listener LEG**

This section describes the procedures for installing the RADIUS Listener LEG. It also describes the uninstall procedure.

The RADIUS Listener LEG is provided as part of the SM installation package. The configuration files and command-Line utility of the listener are included in the SM installation.

This chapter contains the following sections:

- Installing the RADIUS Listener LEG Software [2-1](#page-14-1)
- Uninstalling the RADIUS Listener LEG [2-2](#page-15-0)

## <span id="page-14-1"></span>**Installing the RADIUS Listener LEG Software**

To install the RADIUS Listener LEG:

- **Step 1** Edit the RADIUS Listener LEG configuration file. To run the RADIUS Listener LEG at SM startup, set the *start* parameter to **yes**. See *Configuring the General Settings* (on page [3-1\)](#page-16-1).
- **Step 2** Load the configuration file using the  $p3sm$  command-line utility. Run the  $p3sm$  command-line utility from the SM CLU *sm-inst-dir*/sm/server/bin (sm-inst-dir refers to the SM installation directory):

#### **> p3sm --load-config**

**Step 3** Configure the NAS devices that are sending RADIUS Accounting messages to the RADIUS Listener LEG. The NAS devices may be RADIUS servers acting as RADIUS clients that proxy or forward RADIUS accounting messages to the RADIUS Listener.

These RADIUS clients must be configured according to the RADIUS Listener configuration, as performed in Step 1 above. There are many different RADIUS client devices, each of which is configured in a different manner. See *Configuring the NAS Devices* (on page [3-2\)](#page-17-1) for instructions on configuring the RADIUS clients on NAS devices.

Uninstalling the RADIUS Listener LEG

# <span id="page-15-0"></span>**Uninstalling the RADIUS Listener LEG**

To uninstall the RADIUS Listener LEG:

**Step 1** Edit the SM configuration file and set the RADIUS Listener *start* parameter to **no**. See *Configuring the General Settings* (on page [3-1\)](#page-16-1).

> **Note:** The RADIUS Listener LEG is not removed from the SM installation. You can reinstall the software again by setting the start parameter to **yes**.

**Step 2** Run the p3sm command line utility:

**> p3sm --load-config** 

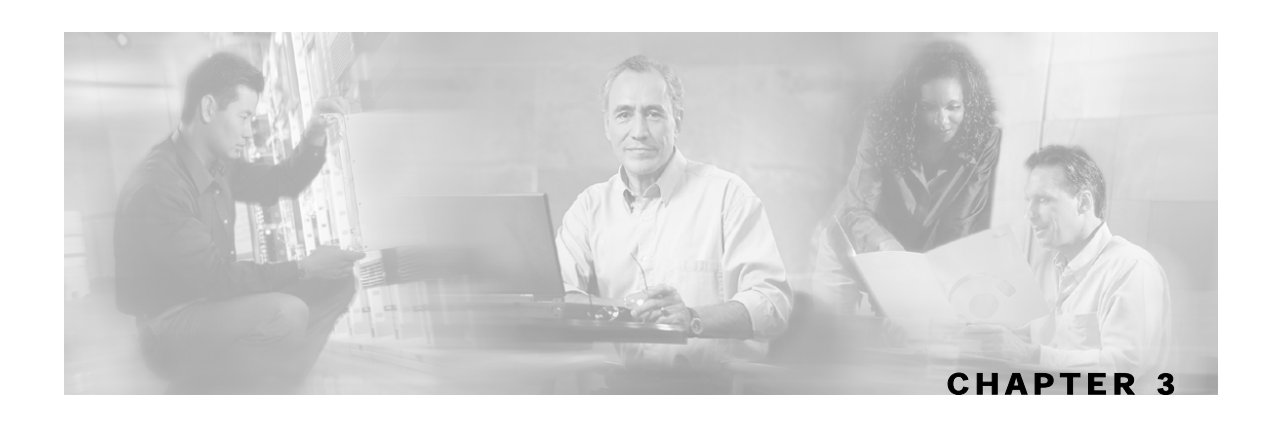

# <span id="page-16-0"></span>**Configuring the RADIUS Listener LEG**

The RADIUS Listener LEG is configured using the SM configuration file **p3sm.cfg**, which resides in the *sm-inst-dir*/sm/server/root/config directory (*sm-inst-dir* refers to the SM installation directory).

The configuration file is made up of sections headed by a bracketed section title; for example [Radius.Subscriber ID]. Each section consists of several parameters having the format parameter=value. The number sign ("#") at the beginning of a line signifies that it is a remark.

The General RADIUS Listener LEG configuration settings reside in the [Radius Listener] section. All additional RADIUS Listener LEG sections start with the prefix **Radius.**, such as [Radius.NAS.nas1], and they are initially defined as remark lines.

This chapter contains the following sections:

- Configuring the General Settings [3-1](#page-16-1)
- Configuring the NAS Devices [3-2](#page-17-1)
- Configuring RADIUS Attributes Mapping[3-3](#page-18-1)
- Configuring the RADIUS Client [3-6](#page-21-0)

# <span id="page-16-1"></span>**Configuring the General Settings**

The [Radius Listener] section in the SM configuration file contains the following parameters:

• start

Defines whether the SM should run the RADIUS Listener at startup.

Possible values for this parameter are **yes** and **no**. The default value is **no**.

• accounting\_port

Defines the RADIUS Listener accounting port number.

The default value is 1813.

Configuring the NAS Devices

### <span id="page-17-0"></span>**Example**

The following example is a portion of a configuration file illustrating the [Radius.Listener] section:

```
[Radius Listener] 
# The following parameter defines whether the SM should run the RADIUS 
Listener at startup. 
# Receives the values: yes, no. (default no) 
start=no 
# accounting port number (default 1813) 
accounting_port=1813
```
# <span id="page-17-1"></span>**Configuring the NAS Devices**

The RADIUS Listener LEG must be configured with the RADIUS clients/NAS devices that transmit RADIUS messages to the LEG, to accept RADIUS messages.

Each [Radius.NAS.XXX] section specifies a single Network Access System (NAS), where XXX represents the NAS name.

To configure a new NAS device:

- **Step 1** Copy the example Radius.NAS.XXX section that exists in the configuration file, and remove the remarks from the parameters and section header.
- **Step 2** Configure a section name from the format [Radius.NAS.my\_name\_for\_the\_NAS].
- **Step 3** Configure the following parameters:
	- *domain*

Set the domain parameter with a valid subscriber domain name.

• *IP\_address*

Set the IP address parameter with the NAS IP address that the RADIUS messages arrive with. IP address should be in dotted notation (xxx.xxx.xxx.xxx).

• *NAS\_identifier*

Set the NAS\_identifier parameter with a **NAS-ID** attribute that the RADIUS messages are sent with.

• *secret*

Set the secret parameter with the secret key defined in the NAS for this connection.

For more information about the domain, IP\_address, and NAS\_identifier parameters usage, see *Appendix A - Domain Association Algorithm* ("Domain Association Algorithm" on page [A-1\)](#page-24-0).

### <span id="page-18-0"></span>**Example**

The following example is a portion of a configuration file illustrating how to configure the NAS:

```
[Radius.NAS.Access134] 
# Cisco's subscriber domain name 
domain = subscribers 
# IP address in dotted notation 
IP_address = 202.156.24.100 
# name of the NAS that exists in the NAS-ID attribute 
NAS_identifier =ACCESS134 
# secret string 
secret = secret123
```
# <span id="page-18-1"></span>**Configuring RADIUS Attributes Mapping**

## <span id="page-18-2"></span>**Mapping of RADIUS Attribute to Subscriber ID**

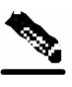

**Note** The configuration described in this section is optional.

The subscriber ID is usually put in the User-Name RADIUS attribute. However, in certain installations, a different RADIUS attribute might be used. For example, in wireless environments, the 3GPP-IMSI or the 3GPP2-IMSI attributes might be used. The default is to use the User-Name attribute.

To define what attribute to use for the subscriber ID, the [Radius.Subscriber ID] section should be configured. To define the attribute to be used, configure the following parameters:

• *radius\_attribute*

Configure the radius\_attribute parameter with the RADIUS attribute number. Enter the value of **26** for Vendor Specific Attributes (VSA).

• *radius\_attribute\_type*

Configure radius\_attribute\_type parameter according to the RADIUS attribute format. Possible values for this parameter are **integer** and **string**. The default value is **integer**.

Configuring RADIUS Attributes Mapping

### **Example**

The following is an example configuration file illustrating how to configure the subscriber ID assignment option. In this example, the User-Name attribute is assigned to the subscriber ID:

```
[Radius.Subscriber ID] 
# RADIUS protocol attribute number 
radius_attribute=1 
# the type of the attribute (type "integer" or "string") 
radius_attribute_type = string
```
### **Configuring a Vendor Specific Attribute (VSA)**

To configure the use of the Vendor Specific Attribute (VSA):

- **Step 1** Set the *radius* attribute parameter to 26.
- **Step 2** Set the *radius\_attribute\_vendor\_id* parameter with the VSA vendor ID.
- **Step 3** Set the *radius\_sub\_attribute* parameter with the specific sub-attribute value.

### **Example**

The following is an example configuration file illustrating how to configure the subscriber ID assignment option. In this example, the 3GPP\_IMSI vendor-specific attribute is assigned to the subscriber ID:

```
[Radius.Subscriber ID] 
# in case of a vendor specific attribute (VSA) 
# when the 'radius_attribute' is set to 26 
# configuration for 3GPP_IMSI 
radius_attribute = 26 
radius_attribute_vendor_id=10415 
radius_sub_attribute=1 
# the type of the attribute (type "integer" or "string") 
radius_attribute_type = string
```
### <span id="page-19-0"></span>**Mapping of RADIUS Attribute to Subscriber Package**

**Note** The configuration described in this section is optional.

Subscriber package configuration in the RADIUS Listener can be handled in any of the following ways:

- Extract the data from a RADIUS attribute
- Set a default value for all subscribers that log on via the RADIUS Listener
- Do not set any package to the subscriber

Cisco SCMS SM RADIUS Listener LEG Reference Guide

### **Extracting Data from a RADIUS Attribute**

The attribute configuration is performed in the same manner as described in *Mapping of RADIUS Attribute to Subscriber ID* ("Mapping of RADIUS Attribute to Subscriber Package" on page [3-4\).](#page-19-0)

Additionally, the following parameters should be configured:

• *use\_default*

Defines whether to use a default value if the attribute was not found.

Possible values for this parameter are **true** and **false**. The default value is **true**.

• *default*

Defines the default value to use if the attribute was not found.

There is no default value.

**Note:** This parameter must be set if the *use\_default* parameter is set to **true**.

### **Example**

The following example is a portion of a configuration file illustrating how to configure the subscriber package assignment option. In this example, a VSA is assigned to the subscriber package.

```
[Radius.Property.Package] 
# the following is the configuration for using Vendor Specific Attributes 
(VSA) 
radius_attribute = 26 
radius_sub_attribute = 1 
radius_attribute_vendor_ID = 5655 
# the type of the attribute (type "integer" or "string") 
radius_attribute type = integer 
# this flag indicates whether to use default value 
# if the attribute was not found (when not mandatory)
use_default = true 
# default property value 
default = 0
```
### **Setting a Value for All Subscribers**

Do **not** configure the radius attribute parameters. However, set the *use\_default* parameter to **true** and set the value of the *default* parameter as needed.

### **Not Setting Any Package to the Subscriber**

Edit the [Radius.Property.Package] section with all remark lines. The number sign ("**#**") at the beginning of a line signifies a remark line.

# <span id="page-21-0"></span>**Configuring the RADIUS Client**

The RADIUS clients are needed to send RADIUS messages to the RADIUS Listener and must be configured to do so.

To configure a RADIUS client:

**Step 1** Configure the SM machine as the destination of accounting messages.

You must configure the following parameters:

a) The SM IP address

- b) The UDP ports to which the RADIUS Listener listens
- c) The shared secret configured for this client in the SM configuration file
- **Step 2** Verify that the Accounting-Start message is sent with the following attributes:
	- a) The attribute configured in the subscriber ID attribute mapping in the SM configuration file. See *Mapping of RADIUS Attribute to Subscriber ID* (on page [3-3\)](#page-18-2)
	- b) The Framed-IP-Address attribute
	- c) (*Optional*) The attribute configured in the Subscriber package attribute mapping in the SM configuration file. See *Mapping of RADIUS Attribute to Subscriber Package* (on page [3-4\)](#page-19-0)
- **Step 3** Verify that the Accounting-Stop message is sent with the following attributes:
	- a) The attribute configured in the subscriber ID attribute mapping in the SM configuration file. See *Mapping of RADIUS Attribute to Subscriber ID* (on page [3-3\)](#page-18-2)
	- b) (*Optional*) The Framed-IP-Address attribute

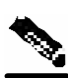

**Note** It is recommended that you configure the RADIUS client **not** to send Authentication and Accounting-Intermediate messages to the SM to reduce the load of packet handling.

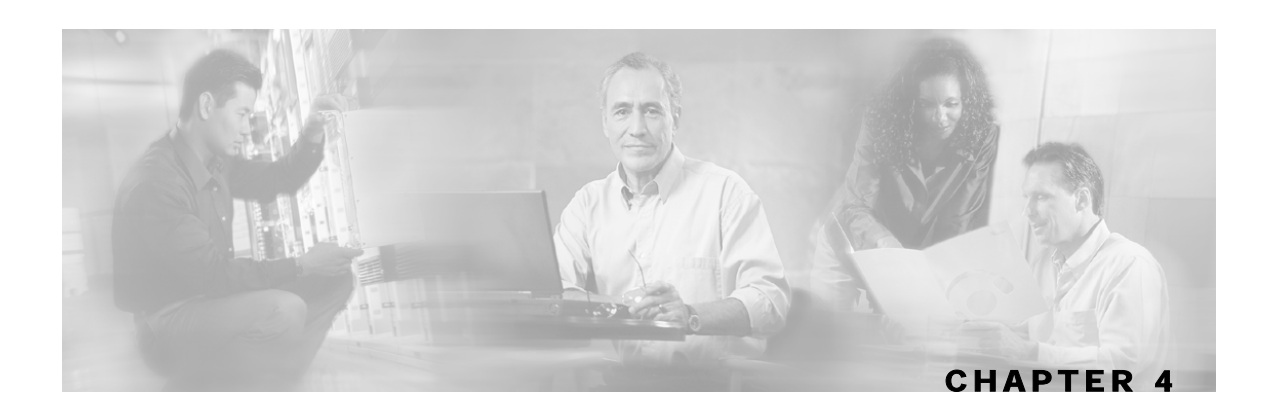

# <span id="page-22-0"></span>**Using the RADIUS Listener LEG CLU**

This chapter contains the following sections:

• p3radius Utility [4-1](#page-22-1)

# <span id="page-22-1"></span>**p3radius Utility**

The **p3radius** utility is used to view RADIUS Listener configurations, status, and statistics. RADIUS Listener configuration includes all configured NAS devices and general RADIUS Listener parameters.

The **p3radius** command format is p3radius <OPERATION>.

The following table lists the **p3radius** operations.

**Operation Description**  --show Displays all of the NAS and RADIUS configurations and other general information (status of ports, etc.) --show-statistics Displays counters of RADIUS messages handled and number of logon operations performed

Table 4-1 p3radius Operations

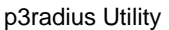

### <span id="page-23-0"></span>**Viewing the RADIUS Listener LEG Status**

The following is an example using the p3radius command-line utility with the show operation:

```
> p3radius --show 
running: true 
listen-only: true 
ports: 
 authentication: 1812 
 accounting 1813 
NASs: 
=name: Access134<br>nasId: ACCESS134
             ACCESS134
ip: 202.156.24.100<br>secret: secret123
             secret123
domain: subscribers 
auth-servers: none 
acct-servers: none 
login on: accounting-start 
Radius Servers: none 
Command terminated successfully 
>
```
### <span id="page-23-1"></span>**Viewing the RADIUS Listener LEG Statistics**

The following is an example of the p3radius command-line utility with the

*show-statistics* operation:

| > p3radius --show-statistics    |   |
|---------------------------------|---|
| Statistics:                     |   |
| ===========                     |   |
| Packets Received:               | O |
| Packets Transmitted:            | 0 |
| Access Requests:                | 0 |
| Access Accept:                  | 0 |
| Access challenge:               | O |
| Access Reject:                  | O |
| Accounting Request:             | 0 |
| Accounting Response:            | O |
| Dropped:                        | O |
| Successful logins:              | O |
| Failed logins:                  | O |
| Successful logouts:             | O |
| Failed logouts:                 | 0 |
| Packet processing time: 0.0     |   |
| Over flows:                     | O |
| Command terminated successfully |   |
| $\mathbf{r}$                    |   |

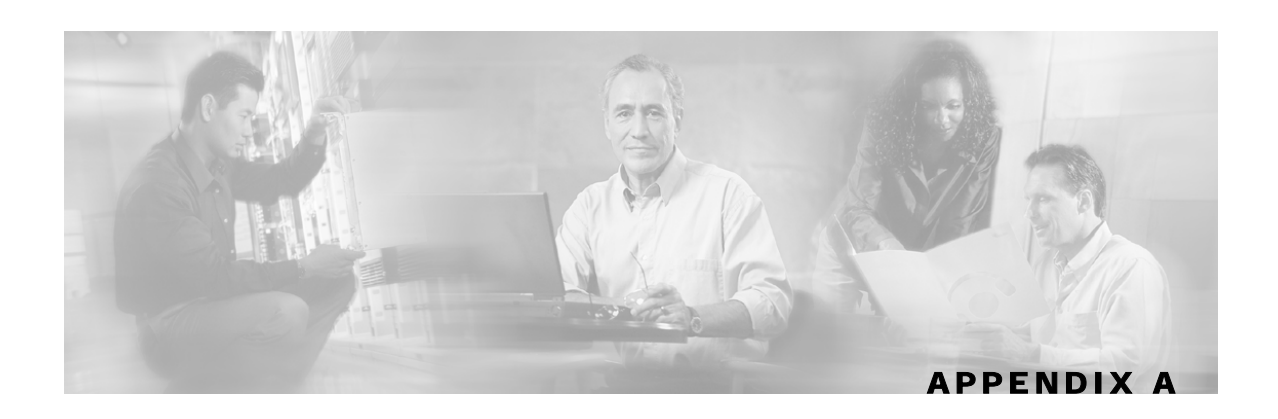

# <span id="page-24-0"></span>**Domain Association Algorithm**

This section describes the algorithm used for deciding the subscriber domain to which a subscriber should be logged on. The Radius Listener decides to which domain the subscriber should be logged on, according to the NAS that sent the Accounting-Start message.

However, if the only NAS the Radius Listener is configured with is the proxy device (as illustrated in the following diagram), which is the device from where the RADIUS Listener receives messages, the RADIUS listener cannot distinguish between NAS1 and NAS2 subscribers and cannot map them to different subscriber domains.

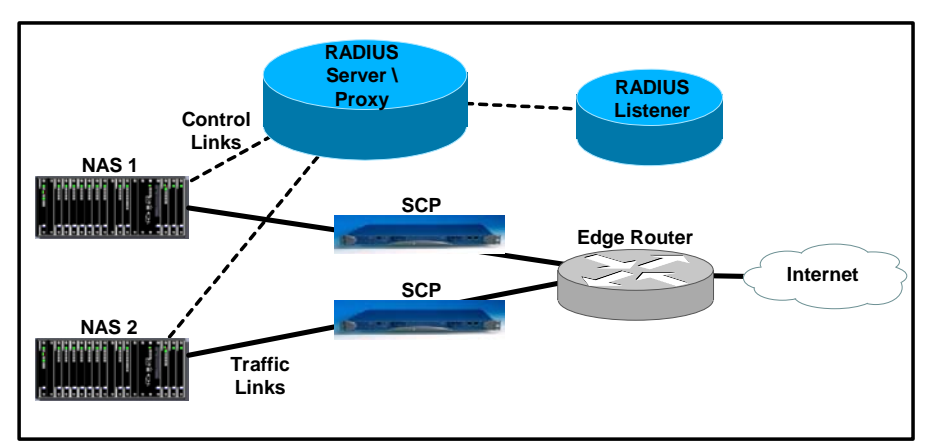

*Figure A-1: Example of when the only NAS that the Radius Listener is configured with is the Proxy Device* 

To solve the problem of distinguishing between two NAS devices, the following algorithm is used:

- If a NAS-Identifier attribute exists in the Accounting-Start message and a NAS device is configured with that identifier, this NAS subscriber domain configuration is used.
- If the NAS-Identifier attribute does not exist, the same test will be performed on the NAS-IP-Address attribute. If the NAS-IP-Address attribute exists in the Accounting-Start message the NAS device was configured, this NAS domain configuration is used.
- Otherwise, the domain configured for the NAS identified by the Accounting-Start packet source IP address is used.

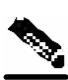

Using the Radius attributes provides the ability to distinguish between the two NAS devices.

**Note** If none of the three NAS identification characteristics (packet source IP, NAS-Identifier, or NAS-IP-Address) matches the Radius message, the message is dropped because of Radius packet processing reasons. The domain selection stage will not be performed.

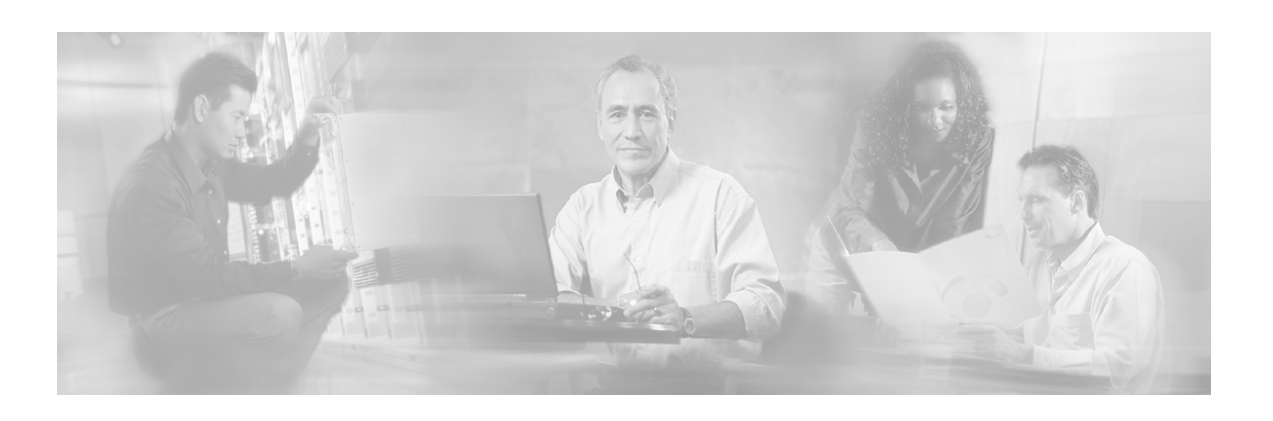

# <span id="page-26-0"></span>**Index**

### **A**

About the RADIUS Listener LEG • 1-1 Audience • iii

### **C**

Cisco.com • vii Configuring a Vendor Specific Attribute  $(VSA) \cdot 4-3$ Configuring RADIUS Attributes Mapping •  $3 - 3$ Configuring the General Settings  $\cdot$  1-3 Configuring the NAS Devices • 2-3 Configuring the RADIUS Client • 6-3 Configuring the RADIUS Listener LEG $\cdot$ -3 1 Contacting TAC by Telephone • viii Contacting TAC by Using the Cisco TAC Website • vii Conventions • iv

### **D**

Document Revision History • iii Documentation CD-ROM • v Documentation Feedback • vi Domain Association Algorithm • A-1

### **E**

Example  $\cdot$  2-3, 3-3, 4-3, 5-3 Extracting Data from a RADIUS Attribute •  $5 - 3$ 

### **I**

Installing the RADIUS Listener LEG  $\cdot$  1-2 Installing the RADIUS Listener LEG Software  $\cdot$  1-2

### **M**

Mapping of RADIUS Attribute to Subscriber ID  $\cdot$  3-3 Mapping of RADIUS Attribute to Subscriber Package • 4-3

### **N**

NAS (Network Access System) • 1-1 Not Setting Any Package to the Subscriber •  $5 - 3$ 

### **O**

Obtaining Documentation • v Obtaining Technical Assistance • vi Ordering Documentation • vi Organization • iii

### **P**

p3radius Utility • 1-4 Preface • iii

### **R**

RADIUS Accounting Start/Stop • 1-1 Related Documentation • iv

### **S**

Setting a Value for All Subscribers • 5-3 Subscriber Domain • 2-1 Subscriber Mappings  $\cdot$  2-1 Subscriber Package • 2-1

### **T**

Technical Assistance Center • vii Terms and Concepts • 1-1 Topologies  $\cdot$  3-1

### **U**

Uninstalling the RADIUS Listener LEG  $\cdot$  -2 2 Using the RADIUS Listener LEG CLU . 1-4 **V**

Viewing the RADIUS Listener LEG Statistics • 2-4 Viewing the RADIUS Listener LEG Status •  $2 - 4$ 

### **W**

World Wide Web • v